# **SONY**

# 快速入门指南

©2013 Sony Corporation Printed in Malaysia 2013/10

# 内容

请检查包装中的项目。

 $\Box$  "WALKMAN" (1) 耳机 (1) 耳塞(1副) □USB连接线 (1) 快速入门指南(本手册)

# 关于操作系统

请确保操作系统为Windows XP\*1(Service Pack 3或更高版本)、 Windows Vista\*<sup>2</sup> (Service Pack 2或更高版本)、Windows 7\*2 (Service Pack 1或更高版本)或Windows 8。

\*1 不包括64位操作系统版本。 \*2 不支持Windows XP的[兼容模式]。

对于Mac电脑,请确保操作系统为Mac OS X v10.6或更高版本。 非上述操作系统不予支持

NWZ-F885

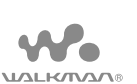

#### 多媒体播放器(彩色液晶显示屏/内置收音功能) 使用产品前请仔细阅读本使用说明书,并请妥善保管

●如果对Walkman充电时屏幕上显示一个 大的电池符号,则剩余电量仍然太低 无法满足Walkman工作需求。充电约10 分钟后,Walkman将自动启动。

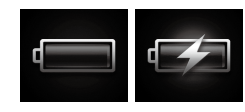

- 按 ① 按钮打开Walkman。 按住 按钮关闭Walkman。
- 2 当关闭Walkman时,点按 [关机] [确定]。

按(<sup>l</sup>)按钮。 将显示锁定画面。

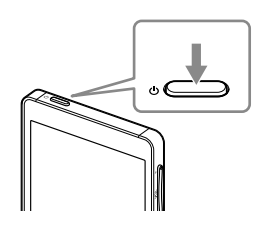

关于手册 除了此快速入门指南以外,本机型还随附精简版和完整版的帮助 指南,它提供了更加详细的使用说明。 ……<br>帮助指南(精简版): 您可以在电脑屏幕上阅览帮助指南(精简版)。有关详情,请参 见"如何安装WALKMAN Guide和Media Go(适用Windows)"或 "如何安装帮助指南和Content Transfer(适用Mac)"。 帮助指南(完整版): 您可从以下网址访问完整版的帮助指南。当您使用Walkman阅览 时,请参见"如何在"WALKMAN"上使用帮助指南"。 http://rd1.sony.net/help/dmp/nwzf880/h\_cn/

> 2 将 . 从左侧拖到右侧。 随后,Walkman被解锁,并显示主画 面。 再次按该按钮可关闭该屏幕。

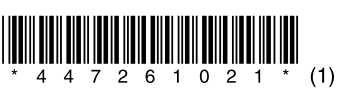

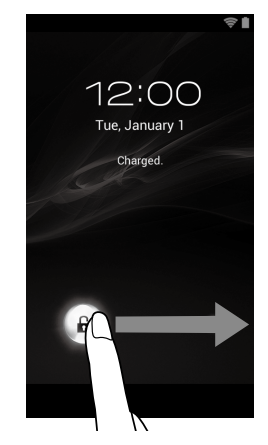

# 给电池充电

1 使用附带的USB连接线将Walkman连接到运行的 电脑,对Walkman进行充电。 Walkman将打开。

### 注意

注意 ●如果您按住 ① 按钮8秒钟,您的Walkman将被重设。 13 N 标记 将配备NFC功能的Bluetooth设备触碰此标记。 14 扬声器

# 打开/关闭"WALKMAN"

 $|1|$  [音乐播放器] 控件 播放音乐。 应用程序快捷键

如果您将长时间不使用Walkman,请关闭您的Walkman。

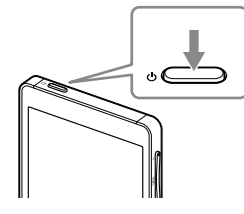

# 打开/关闭屏幕

如果在一段时间内没有进行任何操作,将关闭屏幕。

- ●您电脑上安装的WALKMAN Guide中的帮助指南是精简版。
- ●您可使用电脑等多种设备从以下网址或QR码来访问完整版的帮助指 南。

此屏幕显示为英文。

4-472-610-**21**(1)

#### 如何安装随附软件 如何使用"WALKMAN"

# 各部件和控制按钮

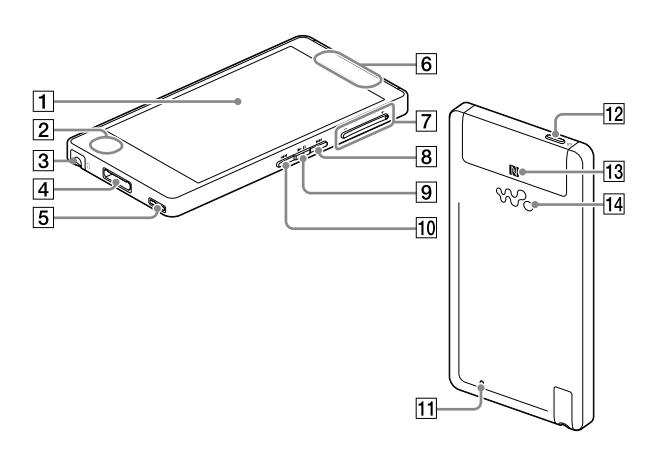

#### 关于消噪功能 仅当使用附带耳机或具有消噪功能的耳机时,才可用消噪功能。附 带耳机是专为您的Walkman而准备的机型。 屏幕(触摸屏) 触碰(点按)屏幕上的图标、项目等可对Walkman进行操作。 2 内置麦克风 3 耳机插孔 WM-PORT 插孔 \_\_\_<br>连接USB连接线(提供)或支持WM-PORT的其他附件(不提供)。 5 挂绳孔 6 内置天线 Wi-Fi和Bluetooth天线均内置。 VOL(音量)+/- 按钮 8 ▶▶ 按钮 \_\_\_\_<br>跳至下一个音乐曲目、视频的下一章,或5分钟之后播放的场景。如 果您按住按钮,将使曲目或视频快进。 9 ▶Ⅱ 按钮 \_\_\_<br>播放或暂停音乐曲目或视频。 10 K<■ 按钮 跳至前一个音乐曲目、视频的前一章,或在5分钟之前播放过的场 景。如果您按住按钮,将使曲目或视频快倒。 11 RESET 按钮 用笔或回形针等按下RESET按钮可重新设定Walkman。 12 (1) (电源) 按钮 按下:打开电源或打开/关闭屏幕。

按住:关闭电源。

### 主画面

#### 主画面通过点按 来显示。

- 单独启动应用程序。
- [音乐播放器] 快捷键 播放通过Media Go或拖放传送的音乐文件。
- [视频播放器] 快捷键
- 通过直观操作播放视频文件。
- 5 应用程序
- 显示所有的应用程序和控件。
- [照片查看器] 快捷键 观看照片和幻灯片。
- [FM收音机] 快捷键 启动FM收音机。

### 如何使用触摸屏

Walkman屏幕为触摸屏。您可以通过点按、按压和轻拂画面等手势来

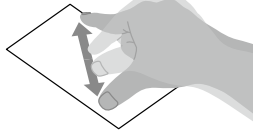

操作Walkman。有关详情,请参阅帮助指南。 点按 按住 轻拂 拖动 合并/分开

### 如何在"WALKMAN"上使用帮助指南

当您接入互联网时,您可从"WALKMAN"阅览网上完整版的帮助指 南。

 $1$  从主画面点按 画,然后点按 @ [帮助指南]。

#### 提示

http://rd1.sony.net/help/dmp/nwzf880/h\_cn/

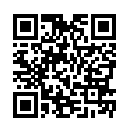

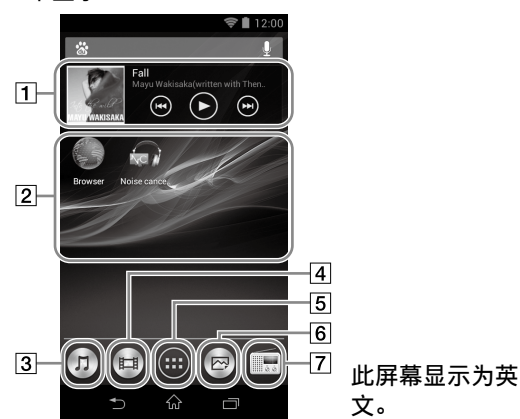

故障排除 如果Walkman工作异常,请尝试采取以下步骤解决问题。

- 1 从帮助指南 (HTML文档)的"故障排除"中杳找问题的症 状,然后尝试列出的所有纠正措施。 有关连接至电脑的详情,请参阅下表。
- 2 将Walkman与电脑相连对电池充电。 通过对电池充电可能会解决某些问题。
- 3 按住 ① 按钮8秒钟, 或用笔或回形针等按 下RESET按钮。
- 重置Walkman前,确认没有播放任何歌曲、视频 等。然后即可安全地重置Walkman了。
- 
- 4 在所用软件的帮助中查看有关该问题的信 RESET按钮 息。
- 5 通过客户支持网站查找有关该问题的信息。 有关客户支持网站,请参阅"有关最新信息"。
- 6 如果无法通过上述途径解决问题,请就近咨询Sony经销 商。

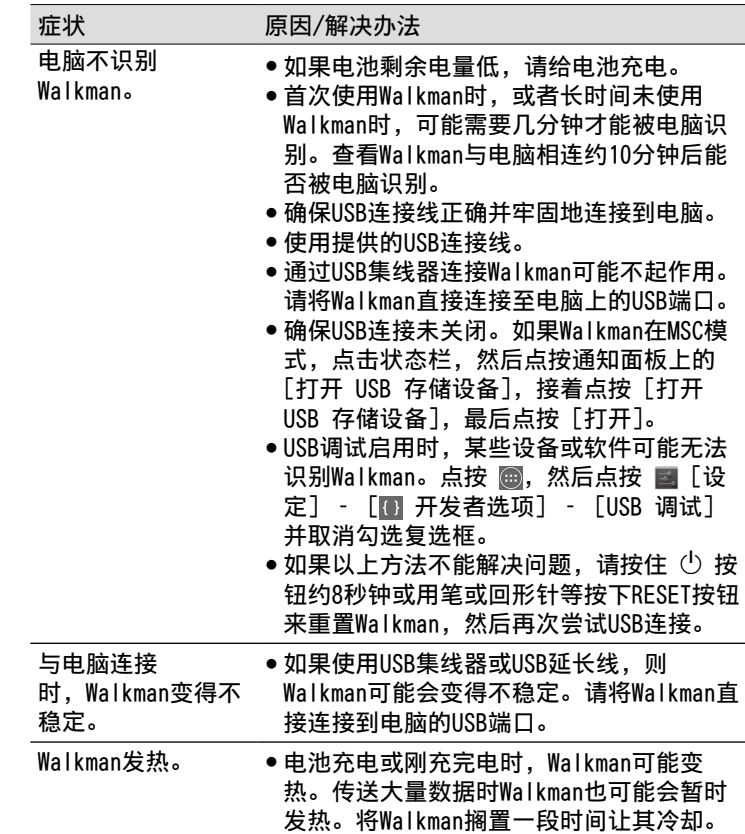

请勿将电池(安装的电池组或多个电池)长时间暴露在直射阳光、 火焰或类似的过热热源附近。

锂电池用户不可自行更换,如电池损坏需要更换,请联系专业人 员。

不得擅自更改发射频率、加大发射功率(包括额外加装射频功率放 大器),不得擅自外接天线或改用其它发射天线。 使用时不得对各种合法的无线电业务产生有害干扰。一旦发现有干 扰现象时,应立即停止使用,并采取措施消除干扰后方可继续使 ⽤。

使用微功率无线电设备, 必须忍受各种无线电业务的干扰或工业、 科学及医疗应用设备的辐射干扰。 不得在飞机和机场附近使用。

按钮

```
规格
```
从电池电量不足状态启动时间 约10分钟 电池使用温度 5 °C 至 35 °C

#### 注意事项

首次使用Walkman时,您必须接受最终用户许可协议中的条款。要在 以后再次阅读,请点按 画 - 国「设定] - [@关于设备] - [法 律信息] – [Sony EULA]。

#### 法律和商标权信息

Google、谷歌、Android 和其他标记是 Google Inc. 的商标。 Android 机器人是按照由 Google 创建和共享的作品而复制或修 改,并根据《知识共享 3.0 署名许可》中所述的条款加以使用的。 关于法律、法规和商标权的更多信息,请参阅随附软件中包含的 "重要信息"。要阅读该信息,请在电脑上安装随附软件。

额定电流

800 mA

也可以连接适⽤本型号的Sony USB充电交流电源适配器(另购)对 电池进⾏充电。

关于耳机

- ●避免以高音量播放设备,否则长时间播放可能会影响听力。
- ●室外使用高音量可能会听不见周围声音。在不得影响听力的情况 下,如开车或骑车时,请勿收听设备。
- ●由于附带的耳机是设计成可在户外使用的,声音会透过耳机传到外 面来。请注意不要打扰周围的人。
- ☆ 提示
- ●如果屏幕上出现[USB 已连接],点按[打开 USB 存储设备] 以连接Walkman。
- ●如果未显示以下画面,则点击屏幕顶端的状态栏,然后点按通 知面板上的 [打开 USB 存储设备]。

无线功能

- 2 在电脑上按以下顺序选择。
- Windows 7或更早版本: 选择[开始]-[计算机]或[我的电 脑]-[WALKMAN]-[FOR\_WINDOWS]。
- •Windows 8: 从["开始"屏幕]选择[桌面], 打开[文件资源管 理器]。在[计算机]列表中,选择[WALKMAN]-[FOR\_WINDOWS]。
- 3 双击[Setup.exe]。
- 频率范围:2400 2483.5 MHz  $5150 - 5350$  MHz  $5725 - 5850$  MHz 13.56 MHz 发射功率:≤ 20 dBm (EIRP) [2400 - 2483.5 MHz]
	- $≤$  200 mW (EIRP) [5150 5350 MHz]
	- $≤$  33 dBm (EIRP) [5725 5850 MHz]
	- ≤ 42 dBμA/m (10 米处场强,准峰值)[13.56 MHz]
- ●执行[Setup.exe]时,Walkman[FOR\_WINDOWS]文件夹中存储 的 [Setup.exe] 文件会作为备份复制到电脑上,且WALKMAN Guide和Media Go也被安装到电脑上。
- ●如果您将USB连接类型更改为非MSC模式的其他设置,请通过点 按通知面板上的 [连接为 USB 存储设备] 将模式重新更改为 MSC模式。
- ●如果[Setup.exe]不启动,请将[Setup.exe]文件复制到桌 面,然后双击。
- 4 按照画面指示进行操作。
- 1 使用USB连接线(提供)将Walkman连接到运行的电脑。
- 2 在电脑上,选择Finder侧栏中的[WALKMAN],然后打开 [FOR\_MAC]文件夹。
- 3 双击所需软件的安装程序图标: 要安装帮助指南: [Help Guide Installer for Mac] 安装Content Transfer软件:[ContentTransfer.pkg]
- 4 按照画面指示进行操作。 安装程序完成后,电脑桌面上会出现所安装软件(帮助指南或 Content Transfer软件)的标记(快捷方式)。
- 提示
- ●在尝试从Walkman中删除该软件前,如有必要,请将[FOR\_MAC]文 件夹复制到Mac电脑作为备份。

该频段的无线接入系统仅限室内使用,且距离同频段的卫星无线电测 定(空对地)业务和卫星固定(空对地)业务的地球站大于3km。

关于入耳式耳机

耳塞会封住耳朵。因此,请注意,如果对耳塞施加强大的压力,或 者突然从耳朵中移除耳塞,会发生损伤耳朵或耳鼓膜的危险。使用 后,请务必轻柔地从耳朵上摘下耳塞。

打开/关闭 Wi-Fi 1. 在主画面点按 - [设定]。 2. 点按可切换[ ~ Wi-Fi]的[打开]/[关闭]。 打开/关闭Bluetooth功能 1. 在主画面点按 - [设定]。 2. 点按可切换 [8 Bluetooth]的[打开]/[关闭]。 打开/关闭NFC功能

1. 在主画面点按 - [设定]。

```
2. 点按[更多...] 中的 [NFC]。
```
有关最新信息 如果对本产品有疑问或问题,或需要本产品兼容项目的信息,请 访问以下网站。 美国用户: http://www.sony.com/walkmansupport 加拿大用户: http://www.sony.ca/ElectronicsSupport/ 拉美用户: http://www.sony-latin.com/index.crp 欧洲用户: http://support.sony-europe.com/dna/wm/ 亚洲、大洋洲和非洲用户: 英语:http://www.sony-asia.com/support 韩语:http://scs.sony.co.kr/walkman/ 简体中文:http://service.sony.com.cn/KB/ 繁体中文:http://service.sony.com.tw/ 购买海外机型的用户: http://www.sony.co.jp/overseas/support/

中国大陆地区的用户

制造商:索尼公司

- 总经销商:索尼(中国)有限公司
- 地址:北京市朝阳区太阳宫中路12号楼

冠城⼤厦701

原产地:马来西亚

### 如何安装WALKMAN Guide和Media Go(适用 Windows)

1 使用附带的USB连接线将Walkman与运行的电脑连接起来。 使vv•朝上插入USB连接线,确保连接稳固。

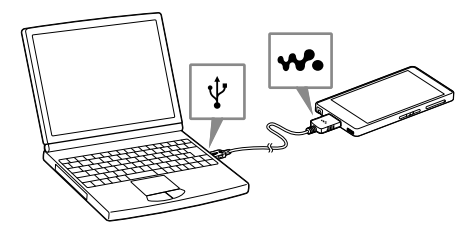

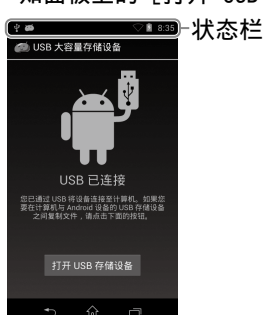

●您可以从电脑访问Walkman。

出现安装向导。

提示

安装向导完成后,电脑桌面上会出现WALKMAN Guide和Media Go的 快捷方式。

WALKMAN Guide中包含帮助指南。

如何安装帮助指南和Content Transfer(适 用Mac)